# **MCMOODLE Messenger**

### **Mississippi College**

**Quarterly** Apr/May/June 2013 **Volume 1, Issue 2**

### **Special points of interest:**

- Moodle 2 User Guides and Resources [View here.](https://www.mc.edu/mcmoodle/tutorials/moodle2/)
- Respondus LDB now available [View here.](https://www.mc.edu/mcmoodle/tutorials/)
- Webinar playback: AUTHENTIC ASSESSMENT STRATEGIES FOR ONLINE LEARNING held on Friday, April 12. [View here.](https://www.mc.edu/mcmoodle/webinars/)

# **Online Test Solution Now Available The Respondus "Best Practices"**

Students planning to fudge on an online exam at MC should think twice.

A testing solution is now offered through MCMoodle that seamlessly locks-down the user's computer and compels the student to complete the exam. No copying the desktop. No printing out a page. No opening up a second browser.

And thanks to the Moodle 2 upgrade, even going back to a previous question can be prohibited, and combined with the new Respondus Lock-Down [Browser,](http://www.respondus.com/products/lockdown-browser/) there will be *no misunderstandings* on how to submit the completed work.

When the Online Learning & Development Advisory Committee (OL&DAC) was formed in November 2012, one of its first tasks from VP of Academic Affairs Ron Howard was to find a solution to online exam cheating and commissioned its New Courses Subcommittee (Jessica Manzo, Chair; Mignon Kucia; Jill Mayo; Claudia Steele and Jim Turcott) to bring back a

recommendation. In their findings, the committee concluded that there are two necessary solutions needed for "fool proof" online testing: (1) a lock-down browser and (2) online proctoring.

Fast forward seven months of research and testing, Respondus Lock-Down Browser is now available. Dean Don Locke pointed out that this sends out a strong signal to both faculty and students that we as an institution are committed to academic excellence and thwarting online cheating. OL&DAC Chair Roger Walker concurs: "This is not just a static resource, but a proactive solution." [View demo.](http://www.respondus.com/products/lockdown-browser/demos.shtml)

Respondus<sup>®</sup> Assessment Tools for Learning Systems

### **LockDown Browser**

A custom browser that locks down the testing environment within online courses. St are unable to print, copy, or access other websites and applications. Learn more »

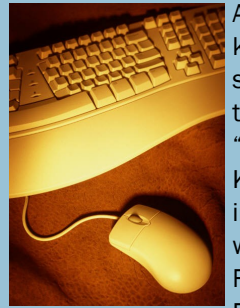

As every educator knows, with a set of standards - and technology—comes "best practices." Key items for instructors to note when using Respondus Lock-Down Browser

(LDB) is no exception. Here are a few.

- 1. Ensure you have Respondus LDB loaded on your desktop;
- 2. Enable LDB within your MCMoodle course quiz/exam;
- 3. Contact the MCMoodle office to help you post directions for students on your course home page; and
- 4. Prepare a short "practice quiz" for students to try first.

Get Instructor[/Student](http://www.respondus.com/downloads/RLDB-Quick-Start-Guide-Moodle-Student.pdf) User Guides and other Respondus LBD resources [here.](https://www.mc.edu/mcmoodle/tutorials/)

### **In This Issue**

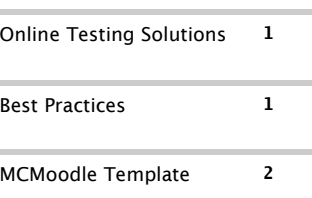

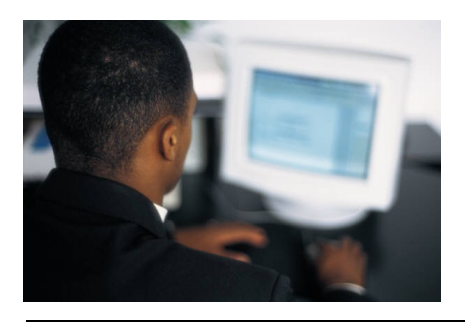

Get training information and tutorials on the MCMoodle website [here.](https://www.mc.edu/mcmoodle/training/)

CREATING STRUCTURE

FOR YOUR COURSE HOME PAGE

### **MCMOODLE OFFICE HOURS**

Monday-Friday 8am-4:30pm Located in the Leland Speed Library, 2nd floor Rooms #209 and #207

HelpDesk: 601-925-7878 Phone: 601-925-7795

For questions or comments on this newsletter, please email Jessica Manzo at manzo@mc.edu.

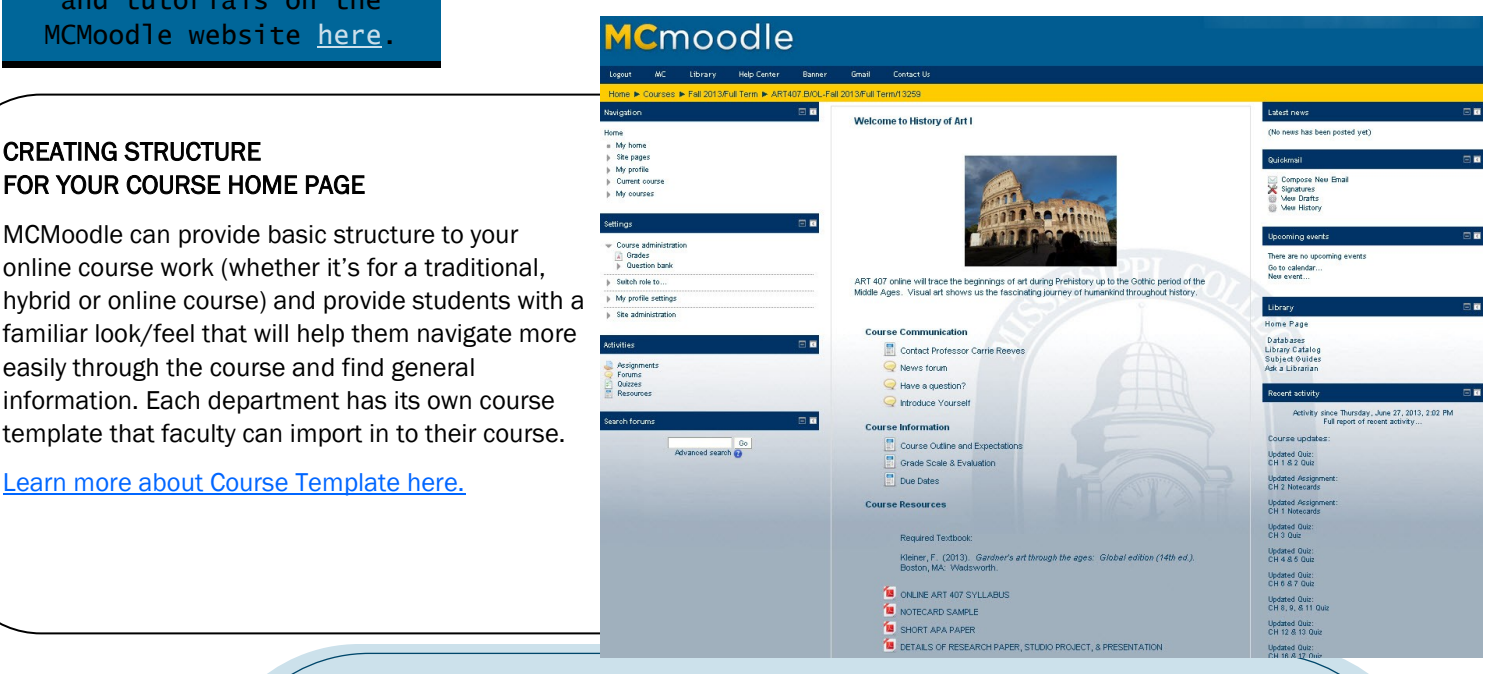

# **MCMoodle Liaisons Update**

Art Stephanie Busbea

**Biology Cecelia Thomas, Stephanie** Carmicle

Business Chad Phillips

Counseling & Disability Morgan Bryant

Christian Studies Burn Page

Chemistry & Biochemistry

Willa Williams

Communications Ryan Capell, Reid Vance

Education Merleen Ivey

English David Miller, April Carter

**History Tricia Nelson** 

**Kinesiology Carol Barnes, Suzanne** McDonough

Mathematics Daniel Watson

**Modern Languages Beth Stapleton Music** Michael Rushing Nursing Jill Mayo, Physicians Assistant Terresa Graham Psychology & Counseling Katherine Heard Sociology Laurie Lawson

### NEW MCMOODLE LIAISON

Academic Affairs and the MCMoodle office would like to welcome our newest liaison for Biology, Dr. Stephanie Carmicle. She comes with previous experience on online course delivery and Moodle experience. Glad to have you a part of this dedicated Moodle support team!